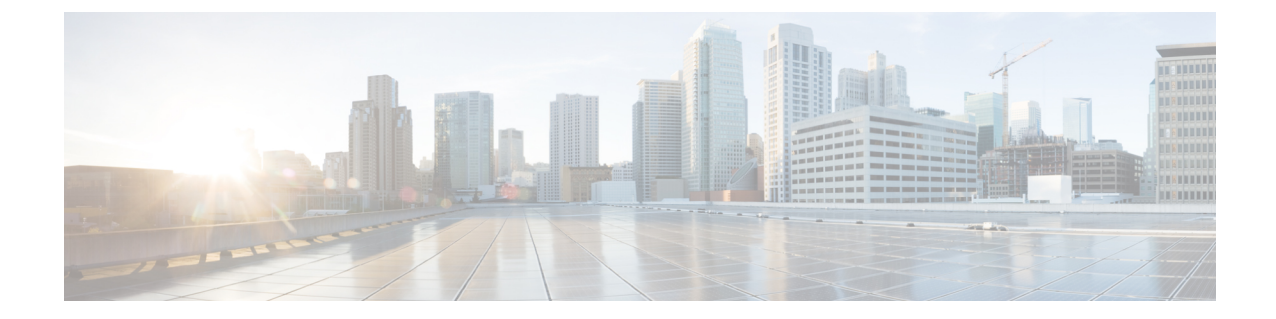

# インストール、アップグレード、リブート のトラブルシューティング

- アップグレードとリブートについて (1 ページ)
- アップグレードとリブートのチェックリスト (1 ページ)
- ソフトウェア アップグレードの確認 (2 ページ)
- 中断を伴わないアップグレードの確認 (2 ページ)
- ソフトウェアのアップグレードとダウングレードのトラブルシューティング(4ページ)
- ソフトウェア システムのリブートのトラブルシューティング (6 ページ)
- 管理者パスワードの変更 (26 ページ)

## アップグレードとリブートについて

アップグレードとリブートは、継続的なネットワーク メンテナンス アクティビティです。実 稼働環境でこれらの操作を実行するときは、ネットワークを中断するリスクを最小限に抑え、 何か問題が発生したときに迅速に回復する方法を理解する必要があります。

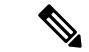

このマニュアルでは、Cisco NX-OS のアップグレードとダウングレードの両方を指すアップグ レードという用語を使用します。 (注)

## アップグレードとリブートのチェックリスト

次のチェックリストを使用して、アップグレードまたはリブートの準備をします。

チェックリスト **Done**

アップグレードまたはダウングレードするリリースのリリース ノートを参照してく ださい。

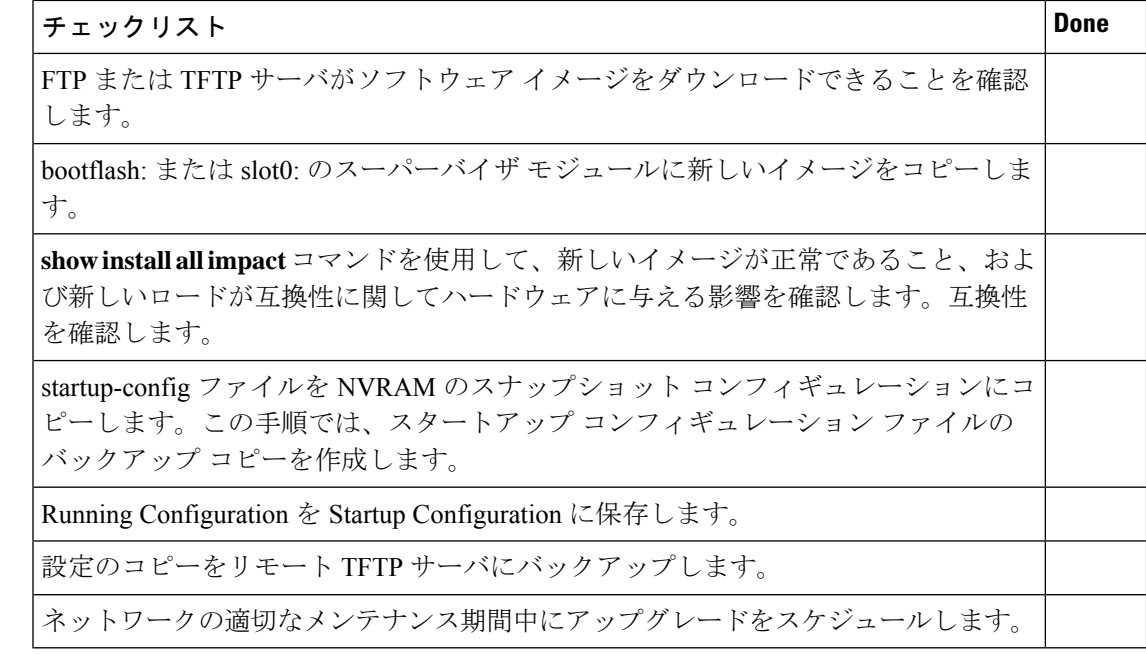

チェックリストを完了すると、ネットワーク内のシステムをアップグレードまたはリブートす る準備が整います。

$$
\theta
$$

アップグレード中にアクティブ スーパーバイザがスタンバイ スーパーバイザになるのは正常 な動作です。 (注)

重大度が Critical 以下(レベル 0、1、2)の最大 100 個のログ メッセージが NVRAM に保存さ れます。このログは、**show logging nvram** コマンドを入力することでいつでも表示できます。 (注)

## ソフトウェア アップグレードの確認

**show install all status** コマンドを使用すれば コマンドを使用してソフトウェア アップグレード の進行状況を確認したり、進行中の**install all**コマンドまたは最後にインストールされた**install** all コマンド (コンソール、SSH、または Telnet セッションから)のログをを表示したりしま す。このコマンドは、コンソール端末に接続していない場合でも、アクティブスーパーバイザ モジュールとスタンバイ スーパーバイザ モジュールの両方の **install all** 出力を表示します。

## 中断を伴わないアップグレードの確認

中断のないアップグレードが開始されると、Cisco NX-OS によりアップグレードが開始される ことがすべてのサービスに通知され、アップグレードを進められるかどうかが判断されます。

サービスがアップグレードを続行できない場合、サービスはアップグレードを中止し、アップ グレードを続行できない理由を特定する **show install all failure-reason** コマンドを入力するよう に求められます。

Do you want to continue with the installation (y/n)? [n] **y** Install is in progress, please wait. Notifying services about the upgrade. >[# ] 0% -- FAIL. Return code 0x401E0066 (request timed out). Please issue "show install all failure-reason" to find the cause of the failure.<---**prompt failure-reason** Install has failed. Return code 0x401E0066 (request timed out). Please identify the cause of the failure, and try 'install all' again.

switch# **show install all failure-reason** Service: "xxx" failed to respond within the given time period.

アップグレードの後で何らかの理由(ランタイム状態の保存の失敗、モジュールのアップグ レードの失敗など)で障害が生じた場合、変更をロールバックできないため、デバイスが中断 を伴って再起動されます。このような場合、アップグレードは失敗しました。

アップグレードが失敗した理由を特定するためにさらに支援が必要な場合は、テクニカルサ ポート担当者に連絡する前に、**show tech-support** [**issu**] コマンドの出力とインストールのコン ソール出力(使用可能な場合)から詳細を収集する必要があります。

# ソフトウェアのアップグレードとダウングレードのトラ ブルシューティング

## ソフトウェア アップグレードがエラーで終了する

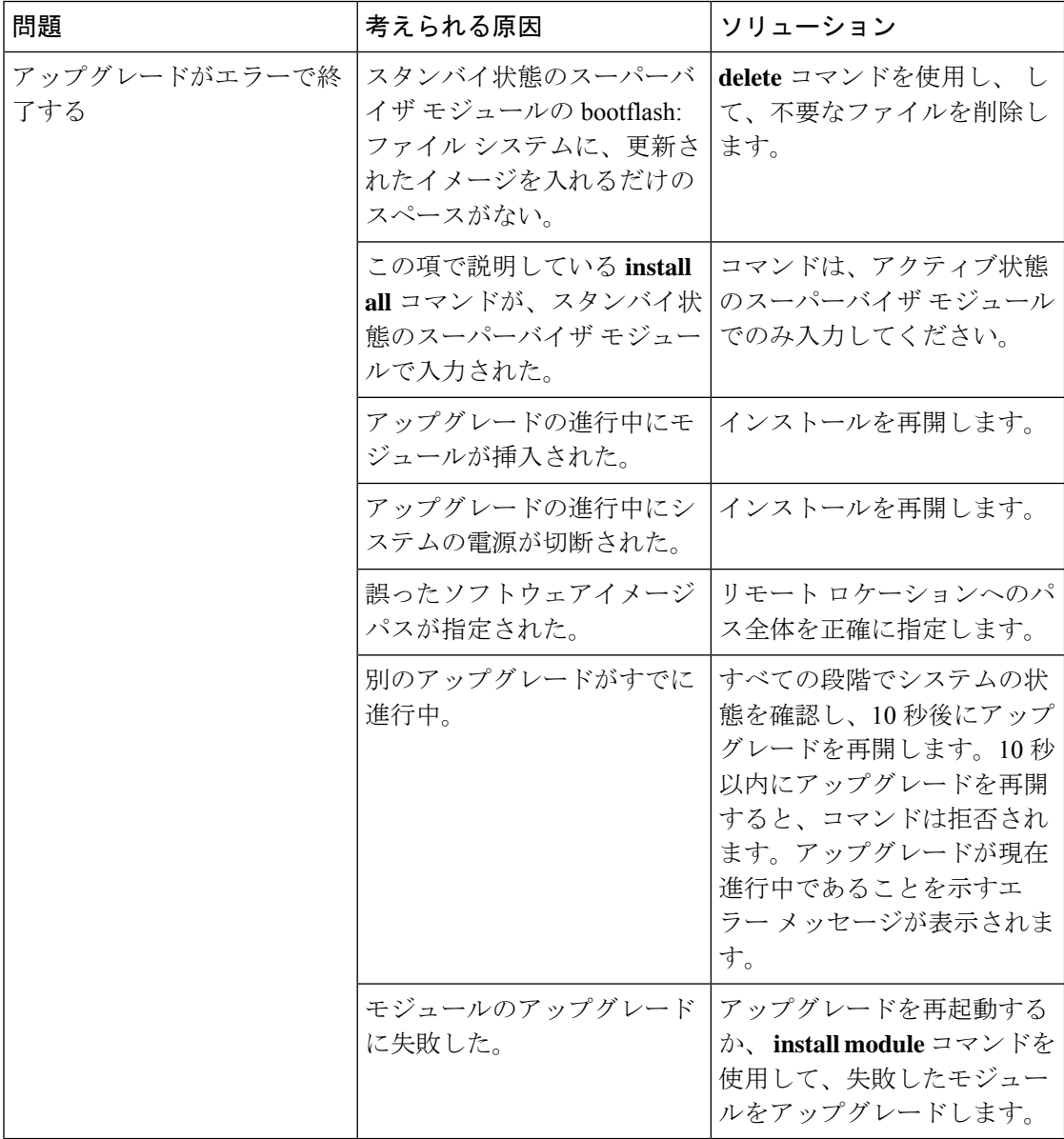

### **Cisco NX-OS** ソフトウェアのアップグレード

どのシステムでも、CLI で自動ソフトウェア アップグレードを実行できます。

イメージのファイル名は「nxos」(Cisco NX-OSリリース7.0(3)I2(1)以降)または「n9000」で 始まります(たとえば、nxos.7.0.3.I2.1.bin、n9000-dk9.7.0.3.I1.1.bin など)。

#### 始める前に

アクティブスーパーバイザのコンソール、Telnet、またはSSHポートを介してスイッチにログ インします。

必要に応じて、既存のコンフィギュレーション ファイルのバックアップを作成します。

#### 手順の概要

- **1. install all** [**nxos bootflash:***filename*]
- **2. show module**

#### 手順の詳細

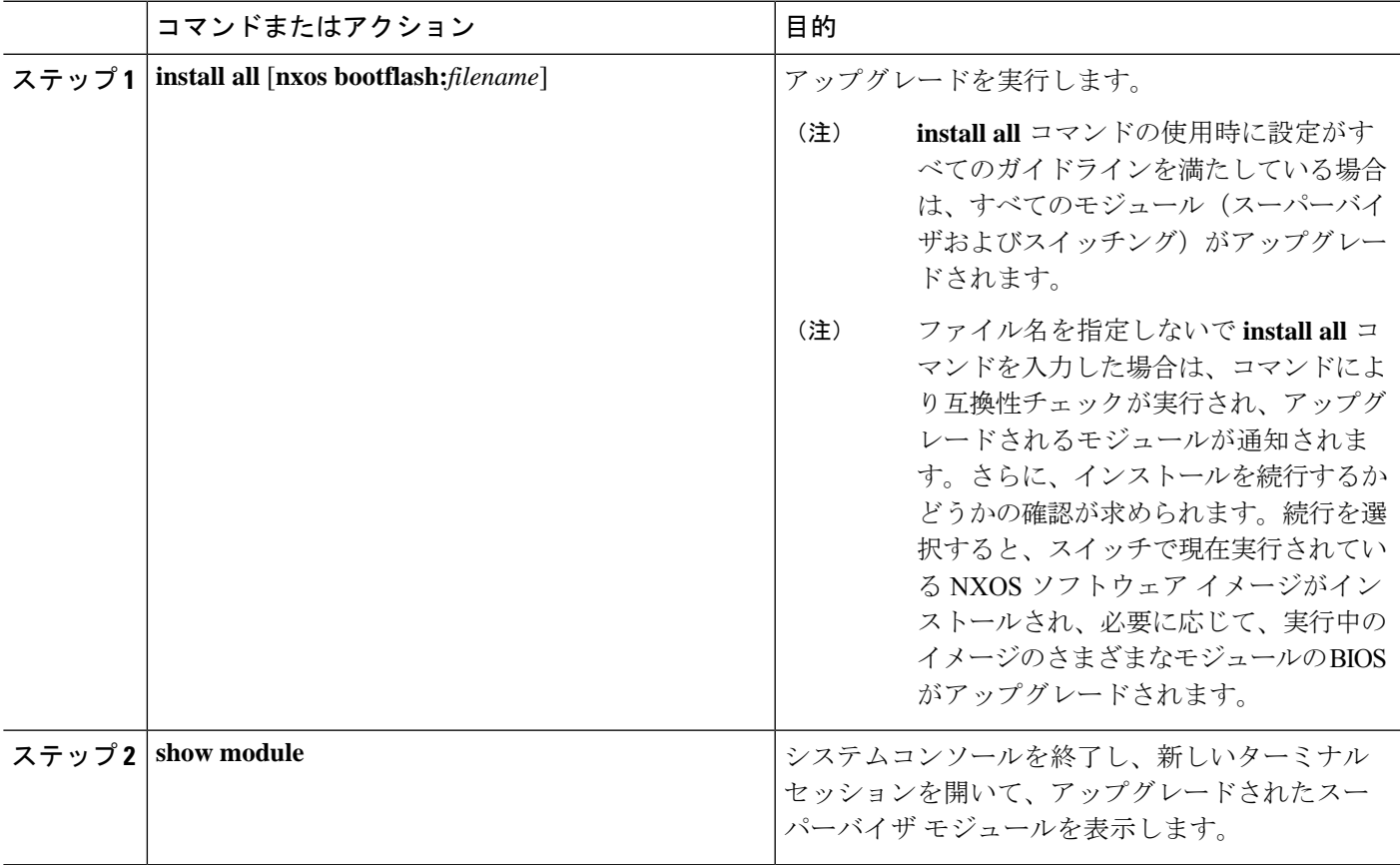

## ソフトウェアシステムのリブートのトラブルシューティ ング

### 電源投入またはスイッチのリブートがハングする

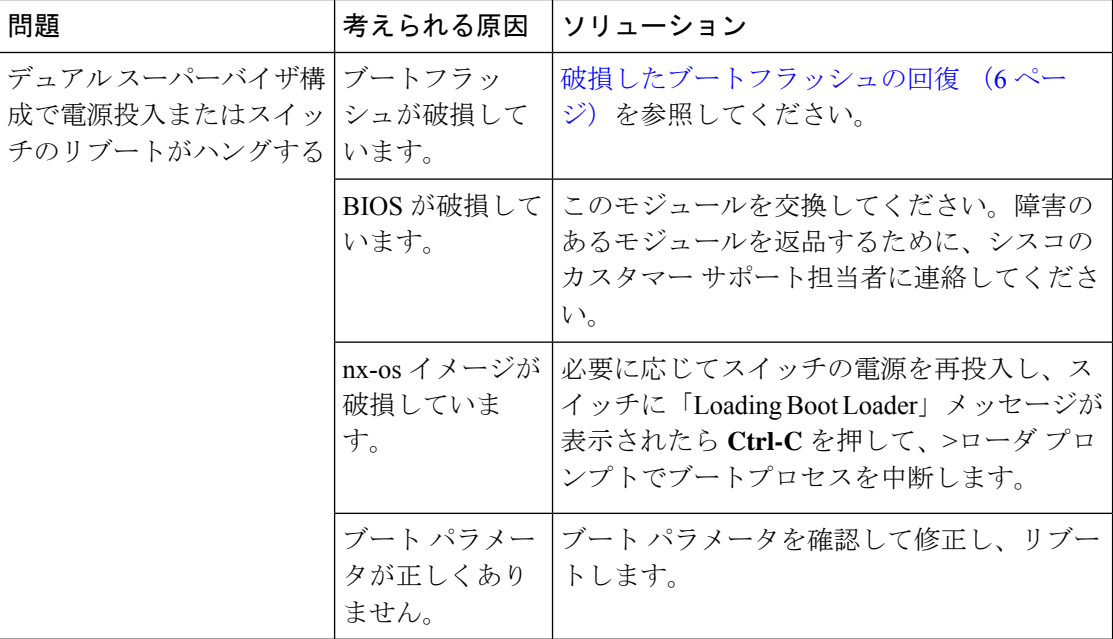

### 破損したブートフラッシュの回復

すべてのデバイス設定は、内部ブートフラッシュにあります。内部ファイルシステムが壊れる と、設定が失われるおそれがあります。設定ファイルは定期的に保存し、バックアップしてく ださい。通常のシステムブートは、次の順序で実行されます。

- 1. 基本入出力システム (BIOS) がローダをロードします。
- **2.** ローダは nx-os イメージを RAM にロードし、イメージを起動します。
- **3.** nx-os イメージは、スタートアップ設定ファイルを読み取ります。

システムの nx-os イメージが破損しており、続行できない(エラー状熊)場合は、次の項で説 明するBIOS設定ユーティリティを入力して、システムブートシーケンスを中断し、イメージ を復旧できます。破損した内部ディスクを復旧する必要がある場合にのみ、このユーティリ ティにアクセスしてください。

 $\triangle$ 

この項で説明する BIOS の変更は、破損したブートフラッシュを復旧する場合にのみ必要なも のです。 注意

復旧手順では、通常のシーケンスを中断する必要があります。内部シーケンスは、システムの 電源をオンにしてから、システムプロンプトが端末に表示されるまでの3つのフェーズ (BIOS、 ブートローダ、および nx-os イメージ)を通過します。次の表に、リカバリ中断プロセスの手 順を示します。

表 **<sup>1</sup> :** リカバリの中断

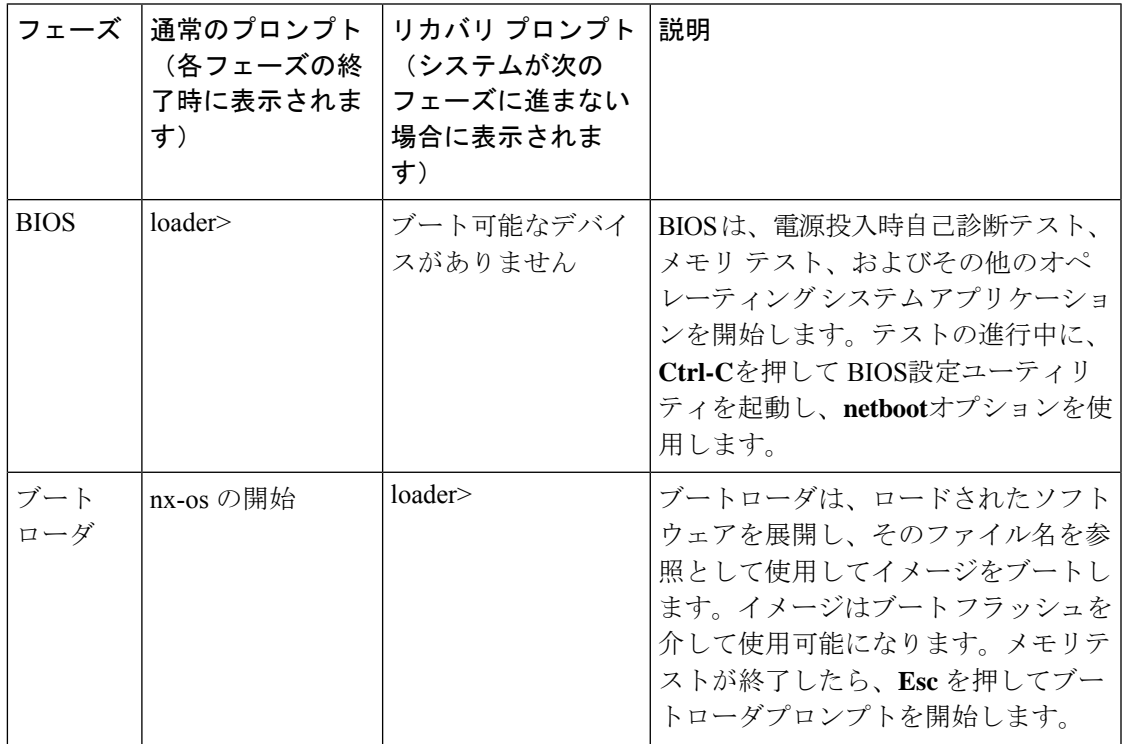

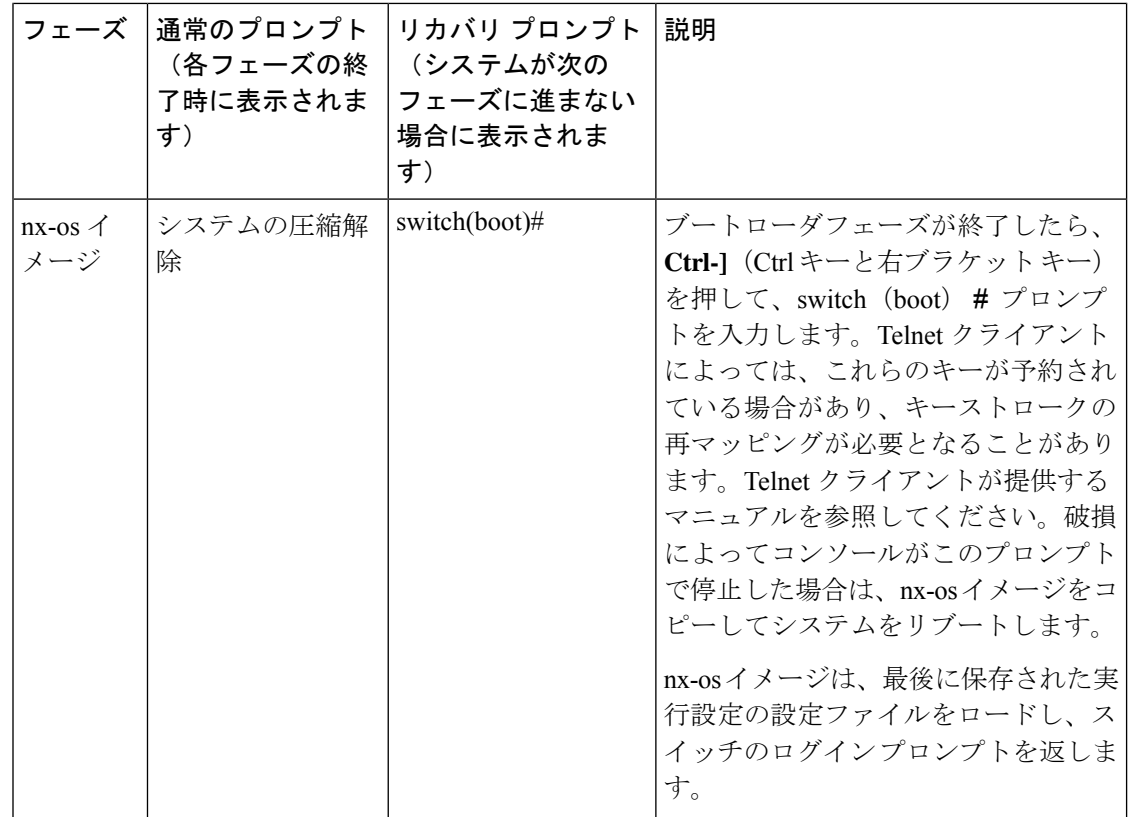

### ローダーからの回復 **>** プロンプト

**help** コマンドを使用し、 コマンドを使用して、ローダー > プロンプトでこのプロンプトで使 用可能なコマンドのリストを表示するか、そのリスト内の特定のコマンドに関する詳細情報を 取得します。

#### 始める前に

この手順では、**initsystem**コマンドを使用して、デバイスのファイルシステムを再フォーマッ トします。この手順を開始する前に、コンフィギュレーションファイルのバックアップを作成 してください。

ローダー > プロンプトは、通常の switch# または switch(boot)# プロンプトとは異なります。 CLI コマンド補完機能は loader >プロンプトでは機能せず、望ましくないエラーが発生する可 能性があります。コマンドを表示するには、コマンドを正確に入力する必要があります。

ローダー > プロンプトから TFTP 経由でブートする場合は、リモート サーバ上のイメージへの フル パスを指定する必要があります。

#### 手順の概要

- **1.** loader> **set ip** *ip-address*
- **2.** loader> **set gw** *gw-address*
- **3.** ローダー **cmdline recoverymode=1**
- **4.** loader> **boot tftp:** *tftp-path*
- **5.** switch(boot)# **init system**
- **6.** switch(boot)# **reload-nxos**

#### 手順の詳細

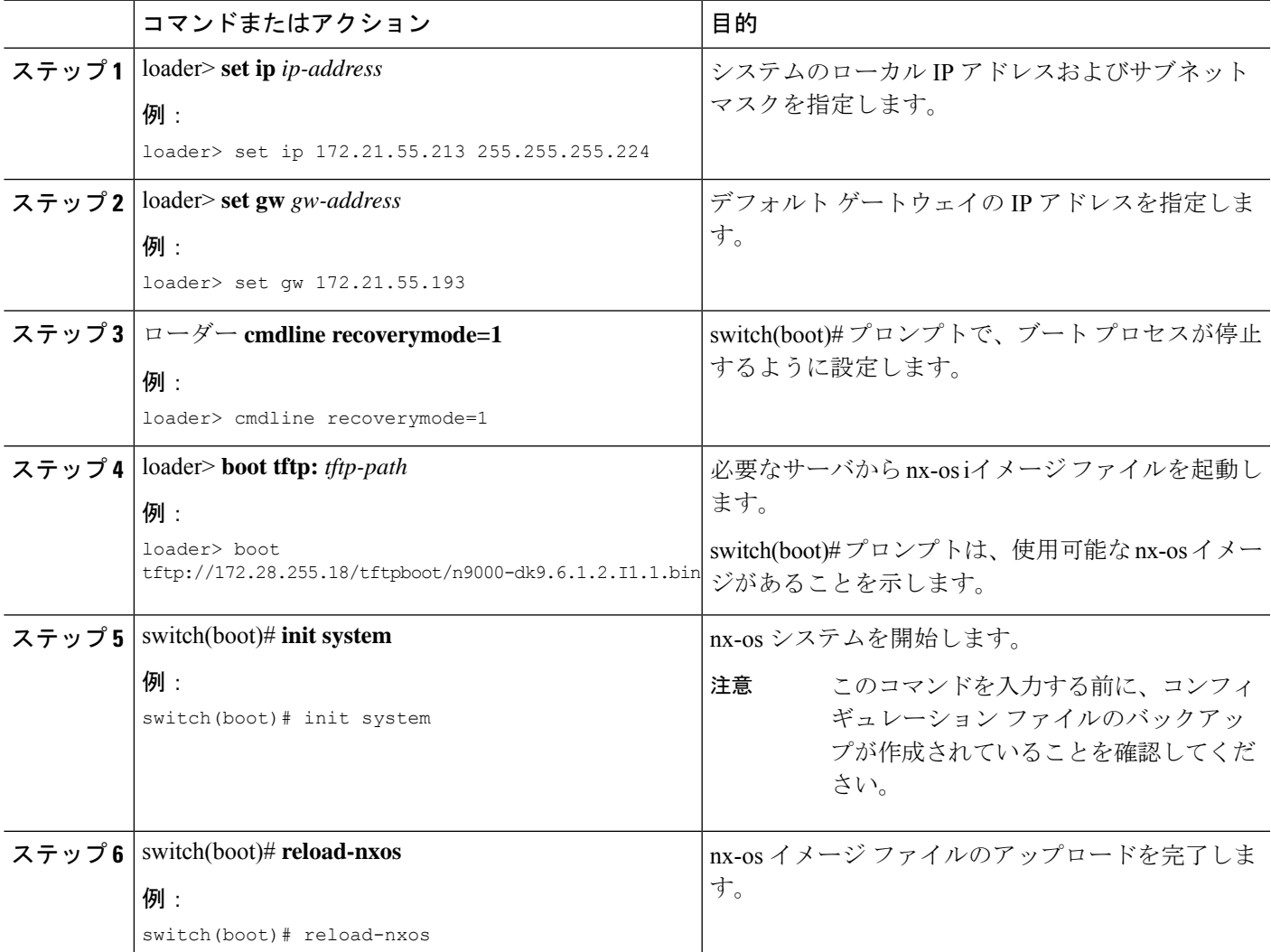

#### 例

システムのローカル IP アドレスとサブネット マスクを設定する例を示します。

```
loader> set ip 172.21.55.213 255.255.255.224
set ip 172.21.55.213 255.255.255.224
Correct - ip addr is 172.21.55.213, mask is 255.255.255.224
Found Intel 82546GB [2:9.0] at 0xe040, ROM address 0xf980
Probing...[Intel 82546GB]
```

```
Management interface
Link UP in 1000/full mode
Ethernet addr: 00:1B:54:C1:28:60
Address: 172.21.55.213
Netmask: 255.255.255.224
Server: 0.0.0.0
Gateway: 172.21.55.193
次に、デフォルト ゲートウェイの IP アドレスを設定する例を示します。
loader> set gw 172.21.55.193
Correct gateway addr 172.21.55.193
Address: 172.21.55.213
Netmask: 255.255.255.224
Server: 0.0.0.0
Gateway: 172.21.55.193
次に、サーバから nx-os イメージを起動する例を示します。
loader> boot tftp://172.28.255.18/tftpboot/n9000-dk9.6.1.2.I1.1.bin
Address: 172.21.55.213
Netmask: 255.255.255.224
Server: 172.28.255.18
Gateway: 172.21.55.193
 Filesystem type is tftp, using whole disk
Booting: /tftpboot/n9000-dk9.6.1.2.I1.1.gbin console=ttyS0,9600n8nn quiet loader
 _ver="3.17.0"....
 .............................................................................Im
age verification OK
Starting kernel...
INIT: version 2.85 booting
Checking all filesystems..r.r.r.. done.
 Setting kernel variables: sysctlnet.ipv4.ip forward = 0
net.ipv4.ip default ttl = 64net.ipv4.ip no pmtu disc = 1.
Setting the System Clock using the Hardware Clock as reference...System Clock set. Local
 time: Wed Oct 1
 11:20:11 PST 2013
WARNING: image sync is going to be disabled after a loader netboot
Loading system software
No system image Unexporting directories for NFS kernel daemon...done.
INIT: Sending processes the KILL signal
 Cisco Nexus Operating System (NX-OS) Software
TAC support: http://www.cisco.com/tac
Copyright (c) 2013, Cisco Systems, Inc. All rights reserved.
The copyrights to certain works contained in this software are
owned by other third parties and used and distributed under
 license. Certain components of this software are licensed under
 the GNU General Public License (GPL) version 2.0 or the GNU
Lesser General Public License (LGPL) Version 2.1. A copy of each
such license is available at
http://www.opensource.org/licenses/gpl-2.0.php and
http://www.opensource.org/licenses/lgpl-2.1.php
 switch(boot)#
```
### システムまたはプロセスの再起動

回復可能または回復不可能なエラーが発生すると、システムまたはシステム上のプロセスがリ セットされることがあります。次の表に、考えられる原因と解決策を示します。

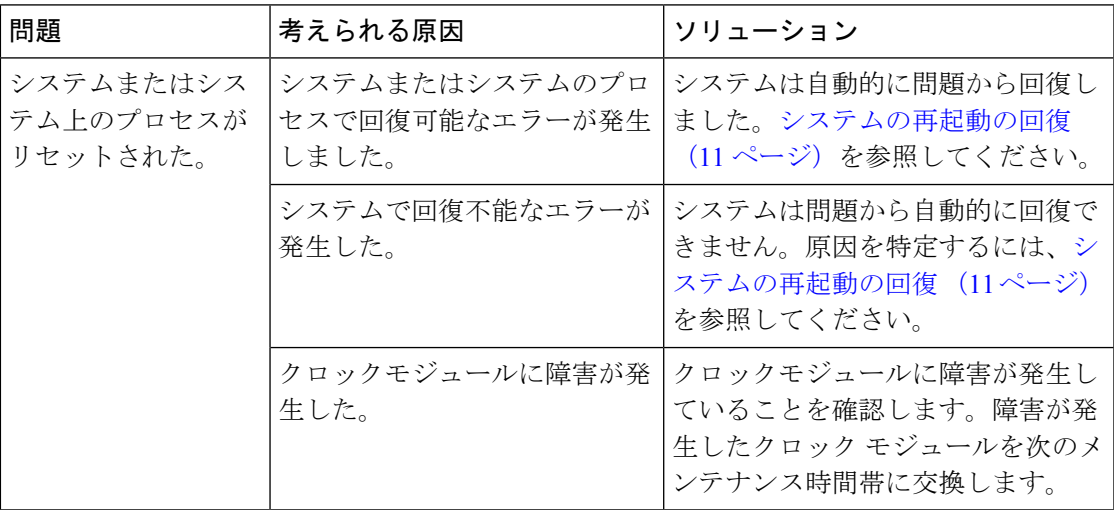

### システムの再起動の回復

プロセスを再起動するたびに、syslog メッセージと Call Home イベントが生成されます。イベ ントがサービスに影響を与えない場合でも、今後発生することでサービスの中断が発生する可 能性があるため、すぐに状態を特定して解決する必要があります。

手順を実行した後、テクニカル サポート担当者に連絡し、コア ダンプの確認を依頼すること で、再起動状態の原因と解決策を特定します。 (注)

#### 始める前に

次の条件が適用されます。

- システムは、4 分ごとにコア ファイルを TFTP サーバに自動的にコピーします。この間隔 は設定できません。
- TFTP サーバへの特定のコア ファイルのコピーは、**copy core***://module#/pid# tftp://tftp\_ip\_address/file\_name*を使用して手動でトリガできます。コマンドを使用する必要 があります。
- スーパーバイザ フェールオーバーが発生した場合、コアはプライマリ ログフラッシュで はなくセカンダリ ログフラッシュにある可能性があります。
- プロセスを再起動できる最大回数は、すべてのプロセスの高可用性(HA)ポリシーの一 部です。(このパラメータは設定できません。)プロセスが最大回数を超えて再起動する と、古いコア ファイルが上書きされます。

• 任意のプロセスで保存できるコアファイルの最大数は、任意のプロセスのHAポリシーの 一部です。(このパラメータは設定できず、3 に設定されます)。

手順の概要

- **1.** switch# **show log | include error**
- **2.** switch# **show processes**
- **3.** switch# **show process log**
- **4.** switch# **show process log pid** *pid*
- **5.** switch# **show system uptime**
- **6.** switch# **show cores**
- **7.** switch# **copy core:** *core path*
- **8.** switch# **show processes log pid** *pid*
- **9.** switch# **system cores tftp:** *tftp-path*

#### 手順の詳細

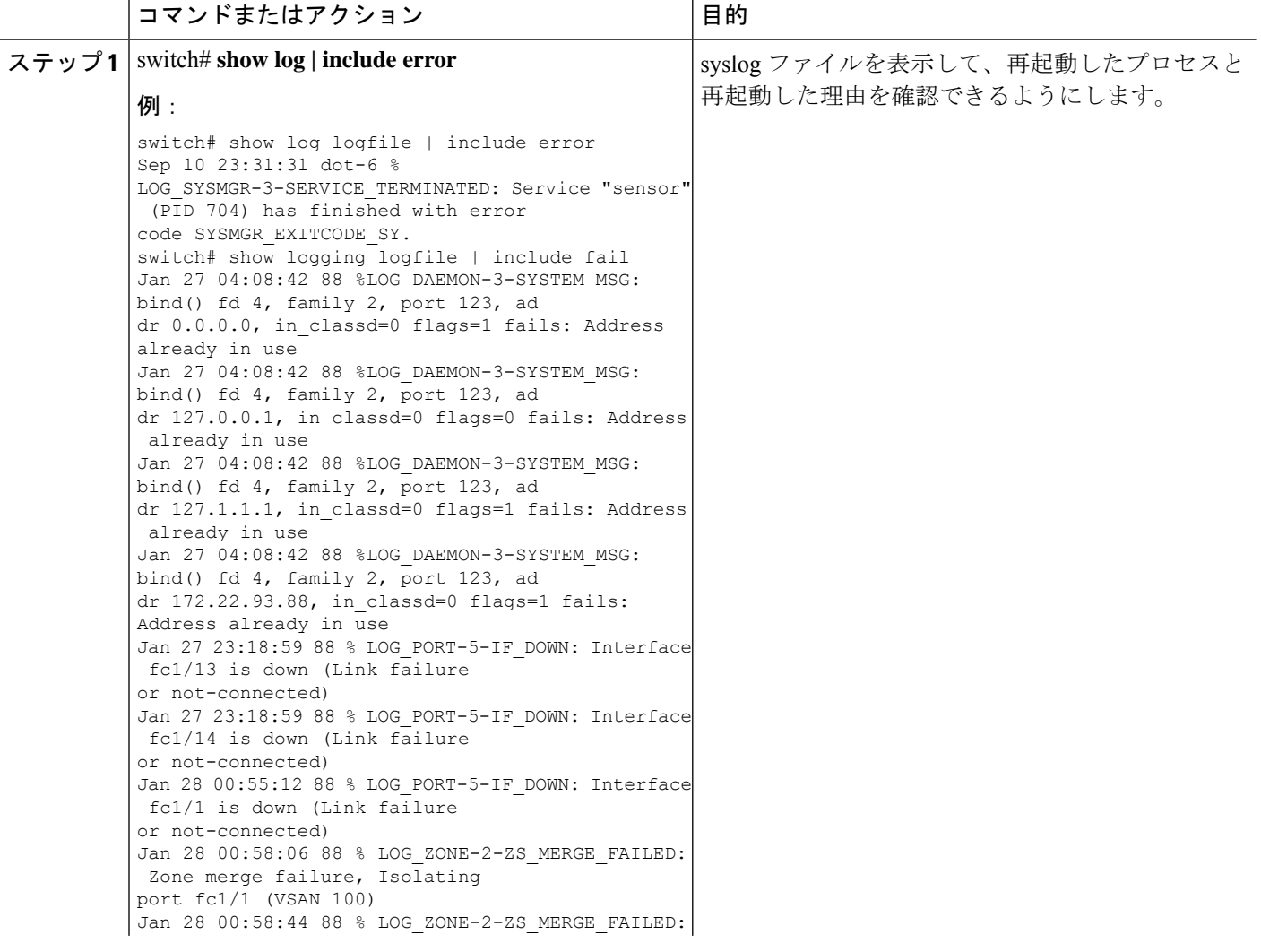

Ι

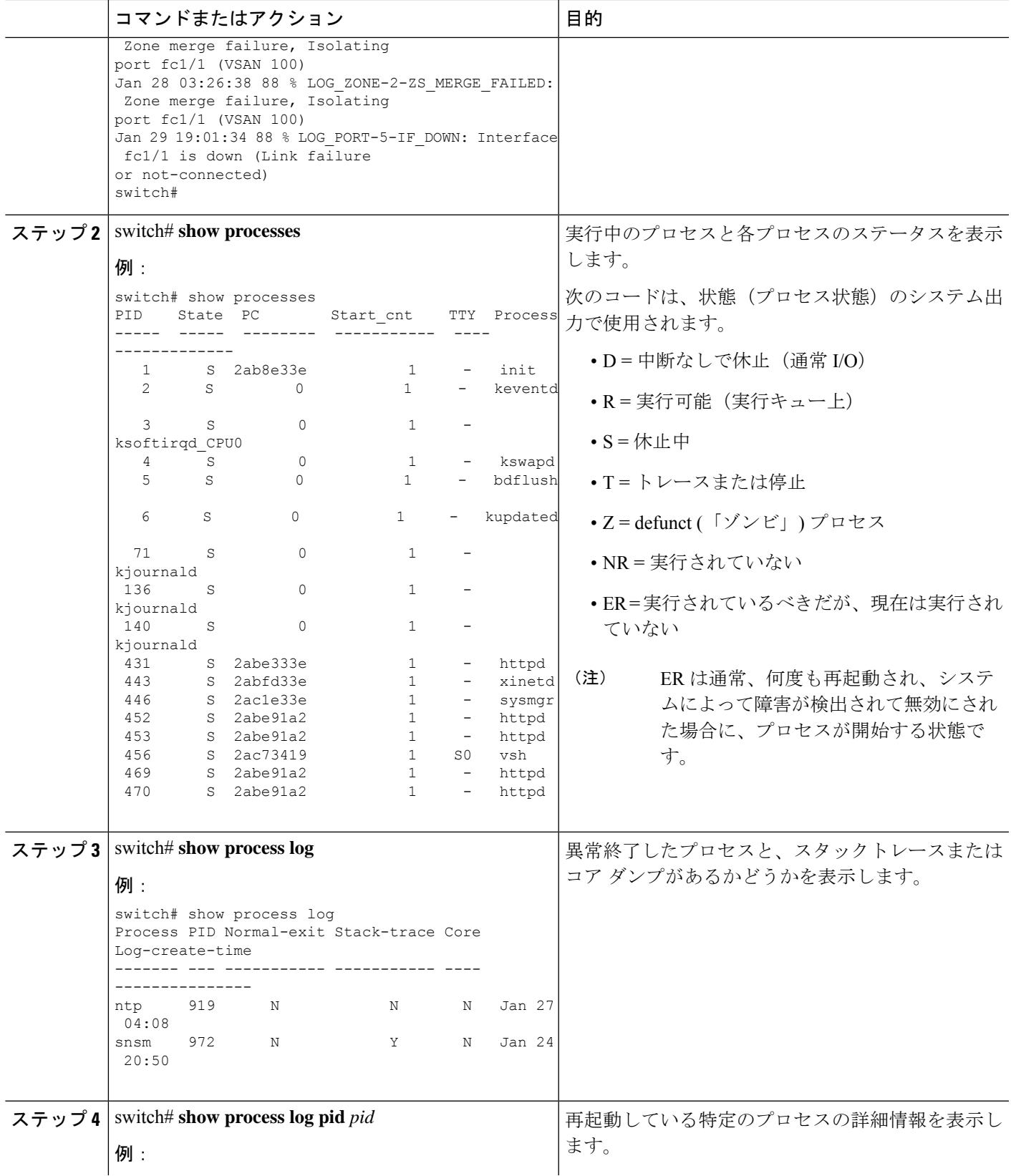

I

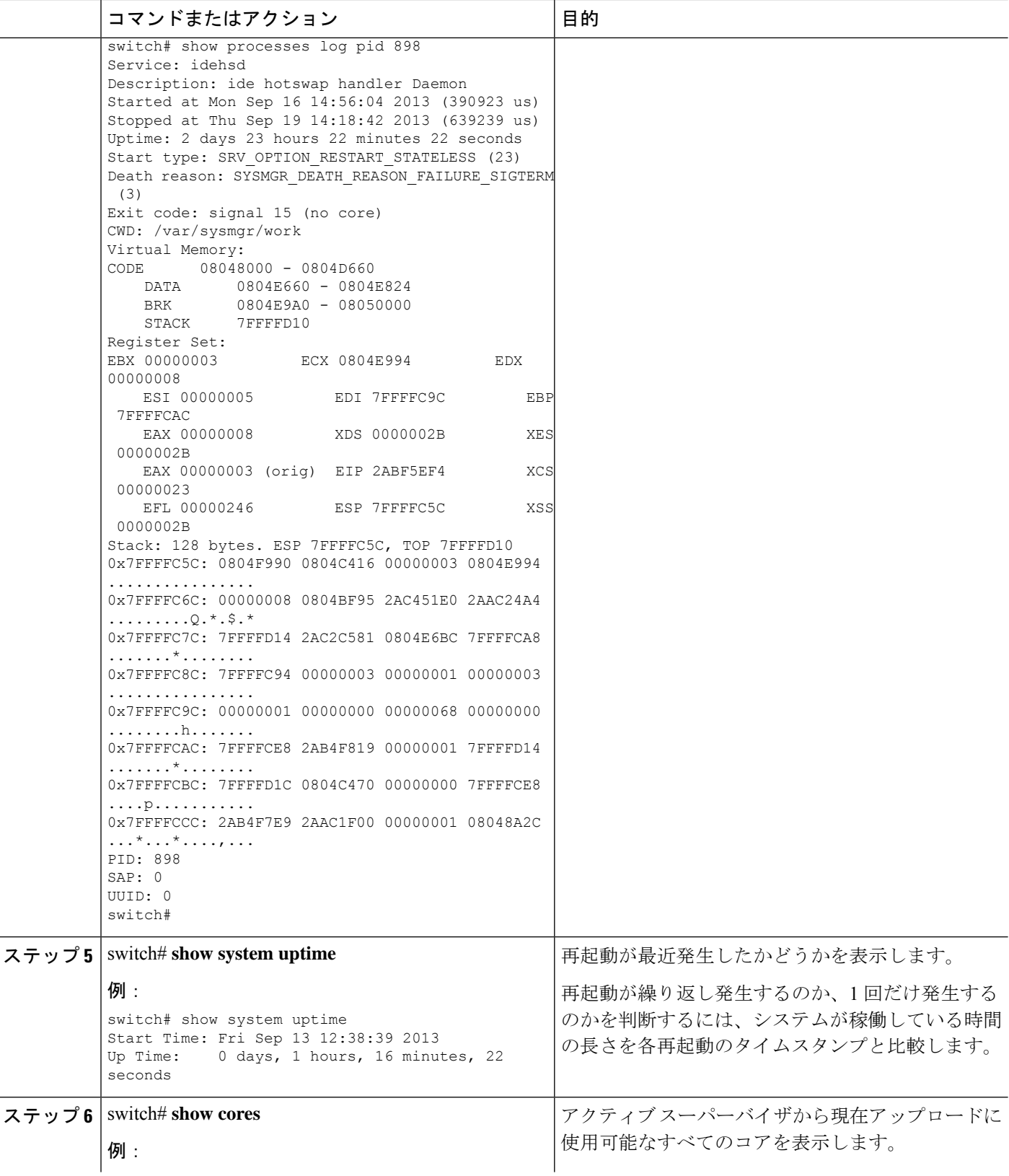

Ι

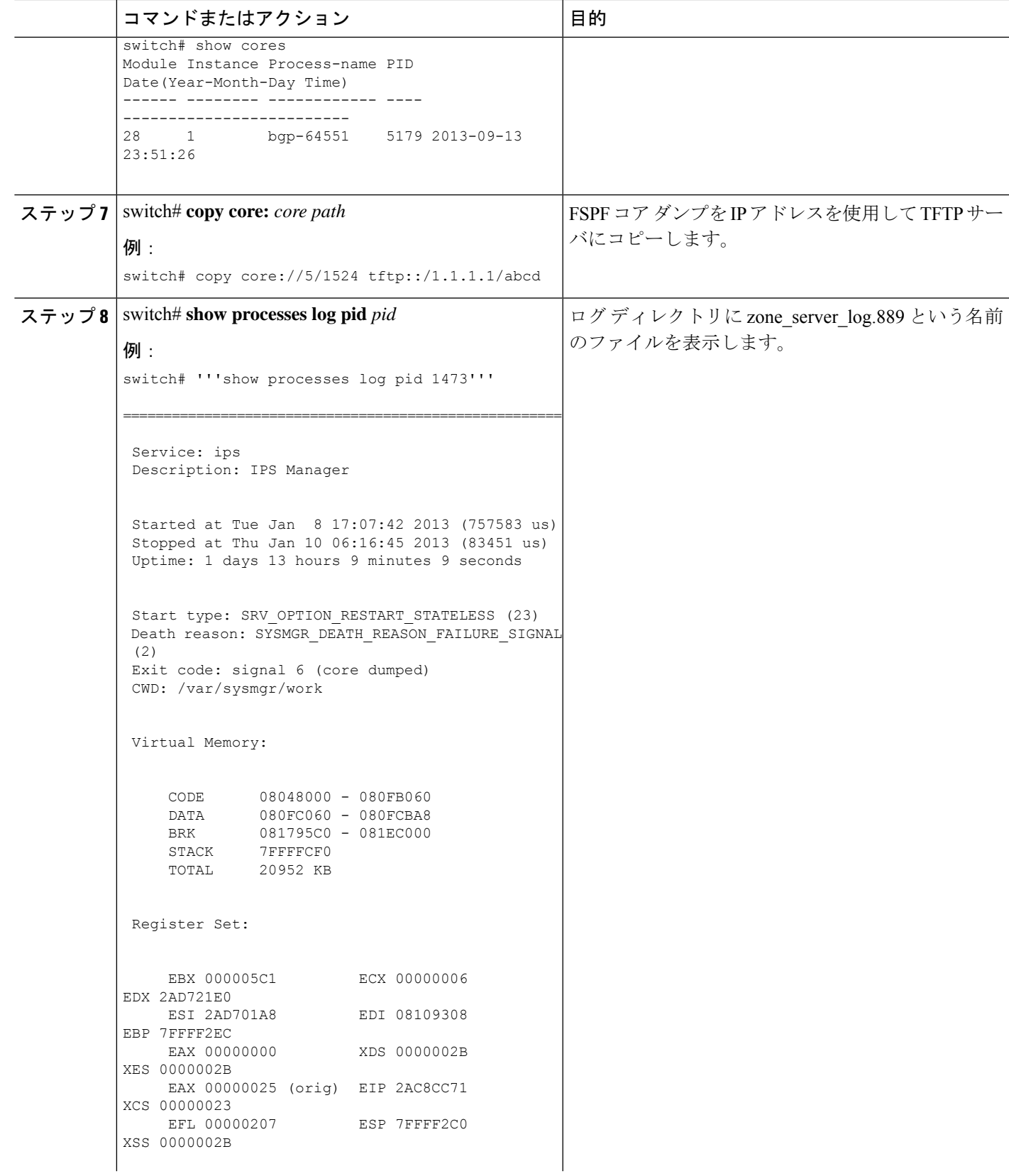

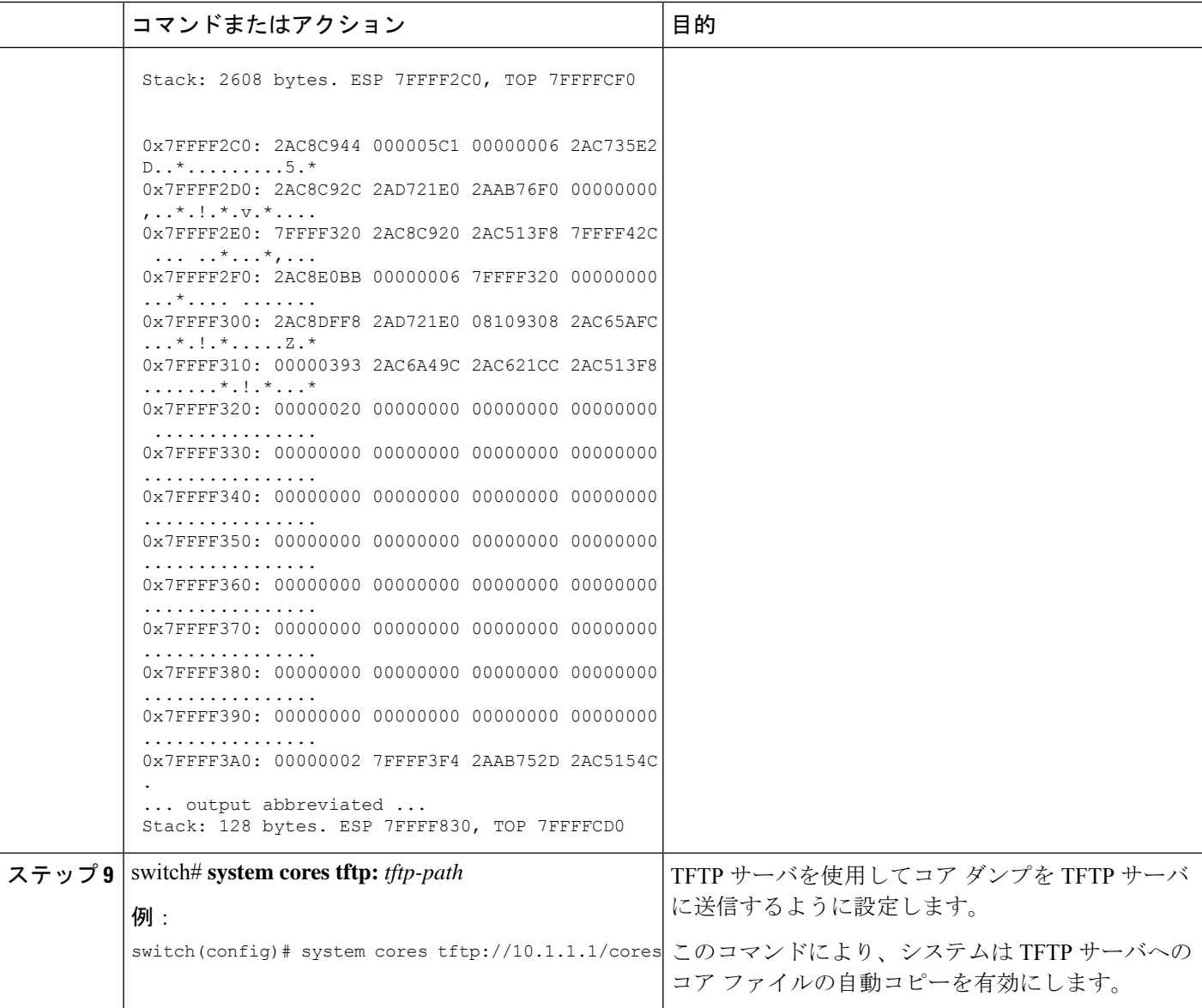

### 回復不能なシステムの再起動

以下の場合には、回復不能なシステム再起動が発生する可能性があります。

- 重要なプロセスが失敗し、再起動できない。
- プロセスがシステム設定で許可されている回数を超えて再起動した。
- プロセスは、システム設定で許可されているよりも頻繁に再起動した。

プロセスリセットの影響は、プロセスごとに設定されたポリシーによって決まります。回復不 能なリセットにより、機能が失われたり、アクティブなスーパーバイザが再起動したり、スー パーバイザがスイッチオーバーしたり、システムが再起動したりすることがあります。

この項で説明している**showsystemreset-reason**コマンドにより、以下の情報が表示されます。

- 特定のスロット、特定のモジュールでの、最後の4つのリセット理由。モジュールが存在 しない場合には、そのモジュールのリセット理由コードは表示されません。
- 予期されたリロードおよび予期しないリロードが発生したタイミングと理由の全体での履 歴。
- リセットまたはリロードが発生したときのタイム スタンプ。
- モジュールのリセットまたはリロードの理由。
- リセットまたはリロードの原因となったサービス(常に使用できるわけではない)。
- リセットまたはリロード時に実行されていたソフトウェアのバージョン。

#### switch# **show system reset-reason module 27**

----- reset reason for Supervisor-module 27 (from Supervisor in slot 27) --- 1) At 281000 usecs after Wed Jun 26 20:16:34 2013 Reason: Reset Requested by CLI command reload Service: Version: 6.1(2)I1(1) 2) At 791071 usecs after Wed Jun 26 20:04:50 2013 Reason: Reset Requested by CLI command reload Service: Version: 6.1(2)I1(1) 3) At 70980 usecs after Wed Jun 26 19:55:52 2013 Reason: Reset Requested by CLI command reload Service: Version: 6.1(2)I1(1) 4) At 891463 usecs after Wed Jun 26 23:44:48 2013 Reason: Reset Requested by CLI command reload Service: Version: 6.1(2) I1(1)

### スタンバイ スーパーバイザが起動に失敗する

スタンバイ スーパーバイザは、アップグレード後に起動しません。次のシステム メッセージ が表示されることがあります。

SYSMGR-2-STANDBY\_BOOT\_FAILED

このメッセージは、ローダが BIOS によってロードされた後 3 ~ 6 分でスタンバイ スーパーバ イザがブート手順を完了できない(ローカル コンソールのログイン プロンプトに到達できな い)場合に出力されます。このメッセージは、通常、スタンバイスーパーバイザに適切に設定 されていないブート変数によって発生します。このメッセージは、ローダプロンプトでユーザ が意図的に(Esc キーを押して)起動手順を中止した場合も発生する可能性があります。

スタンバイ スーパーバイザのローカル コンソールに接続します。スーパーバイザがローダ プ ロンプトにいる場合は、 **boot** コマンドを使用して、ブート手順を続行します。それ以外の場 合は、**reload** コマンドをアクティブ スーパーバイザの VSH セッションからスタンバイ スー パーバイザに対して入力します。その際に **force-dnld** オプションを指定します。スタンバイが オンラインになったら、ブート変数を適切に設定して問題を解決します。

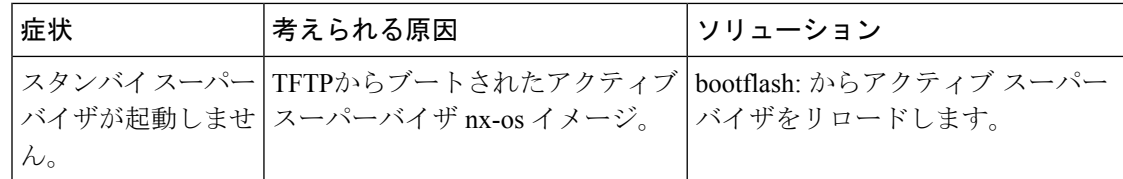

### 管理者パスワードの回復

次のいずれかの方法で、ネットワーク管理者パスワードを回復できます。

- network admin 権限を持つユーザ名で CLI から回復する
- デバイスの電源を再投入する
- デバイスをリロードする

### ネットワーク管理者権限での**CLI**の使用による管理者パスワードの回復

#### 手順の概要

- **1.** switch# **show user-account**
- **2.** switch# **config terminal**
- **3.** switch(config)# **username admin password** *new-password*
- **4.** switch(config)# **copy running-config startup-config**

#### 手順の詳細

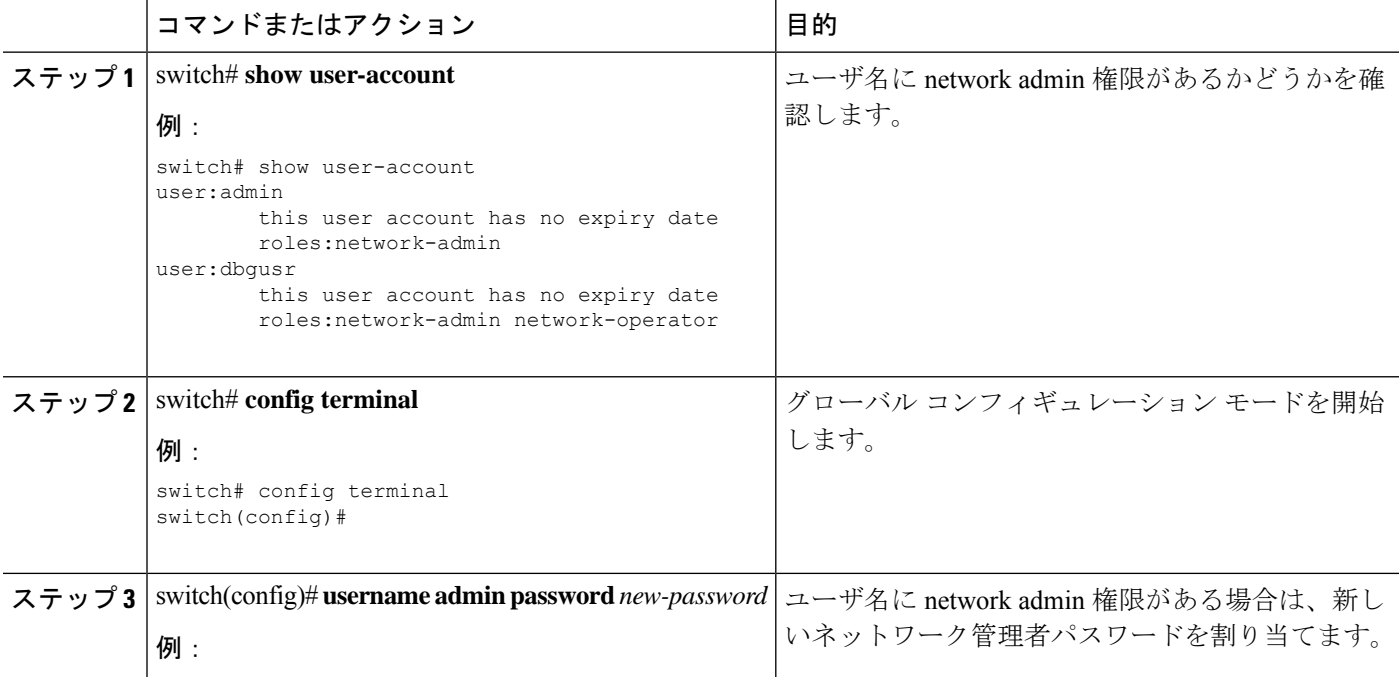

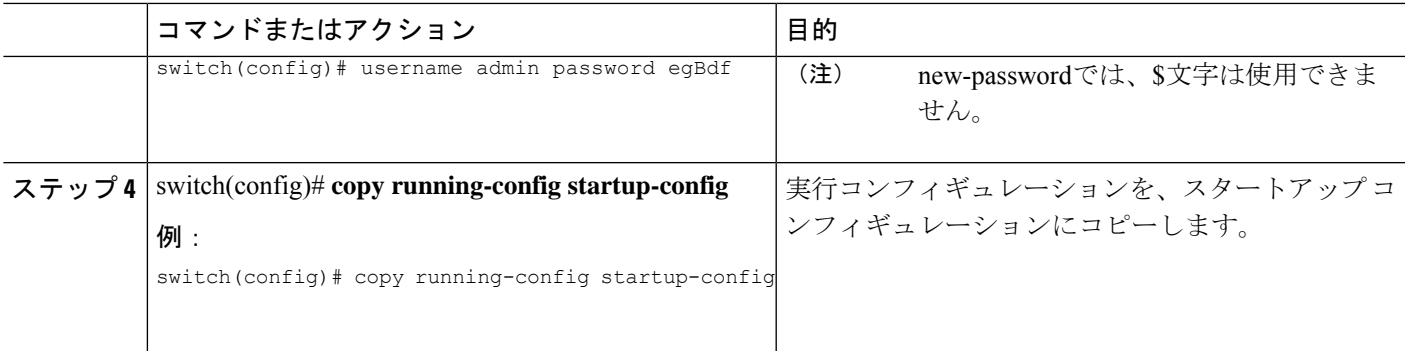

### 管理者パスワードを回復するためのデバイスの電源再投入

network-admin 権限のあるデバイス上でセッションを開始できない場合は、デバイスの電源を 再投入してネットワーク管理者パスワードを回復することができます。

- 
- パスワード回復手順を実行すると、デバイス上のすべてのトラフィックが中断されます。デバ イスとの接続はすべて 2 ~ 3 分間切断されます。 注意
- 
- 管理インターフェイスとの Telnet またはセキュア シェル (SSH) セッションから管理者パス ワードを回復することはできません。ローカルコンソール接続を使用できる必要があります。 (注)
- $\label{eq:1} \bigotimes_{\mathbb{Z}}\mathbb{Z}_{\mathbb{Z}}$
- (注)
	- パスワードの回復によって更新されるのは、ローカル ユーザ データベース内の新しい管理者 パスワードのみです。リモート AAA サーバのパスワードは更新されません。新しいパスワー ドは、ローカル認証がイネーブルの場合にのみ有効になり、リモート認証の場合は有効になり ません。パスワードが回復すると、コンソールからのログインに対するローカル認証がイネー ブルになり、管理ユーザはコンソールから新しいパスワードでログインできるようになりま す。

**copy** *configuration-file* **startup-config**の実行時にユーザ名がコンフィギュレーション ファイルで 指定されなかったためにパスワードを回復する必要がある場合 **fast-reload** または **reload** コマ ンドを実行し、ステップ 12 で **write erase** を実行する必要があります。 (注)

#### 始める前に

2つのスーパーバイザモジュールを搭載したデバイスの場合は、回復手順の完了後にアクティ ブ モジュールになるスーパーバイザ モジュールでパスワード回復手順を実行する必要があり

ます。他方のスーパーバイザモジュールがアクティブにならないようにするには、次の作業の いずれかを実行します。

- 他方のスーパーバイザ モジュールをシャーシから取り外します。
- 回復手順が完了するまで、他方のスーパーバイザ モジュールのコンソール プロンプトを 次の 2 つのプロンプトのいずれかに変更します。
	- loader >
	- switch(boot)#
- 手順

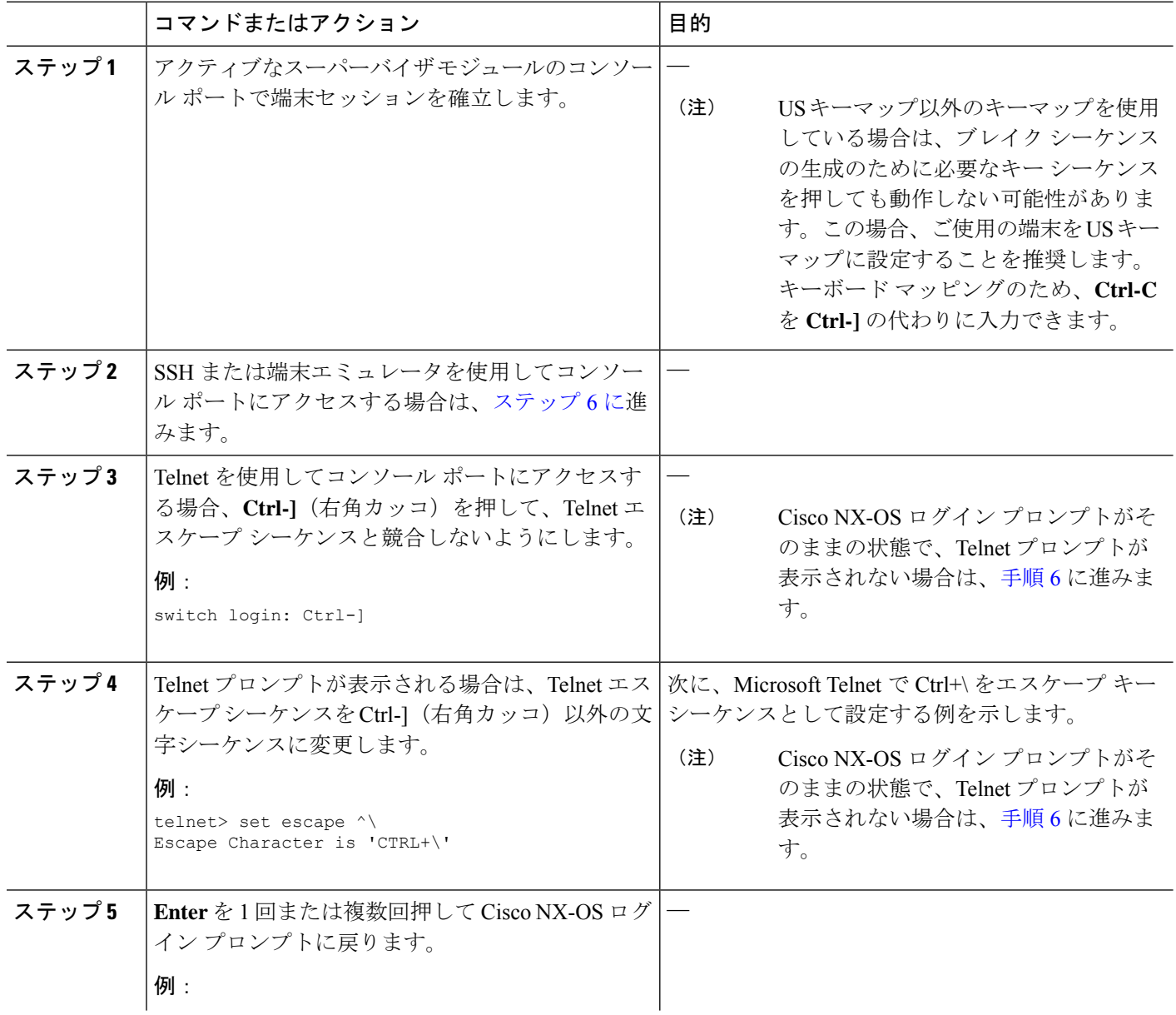

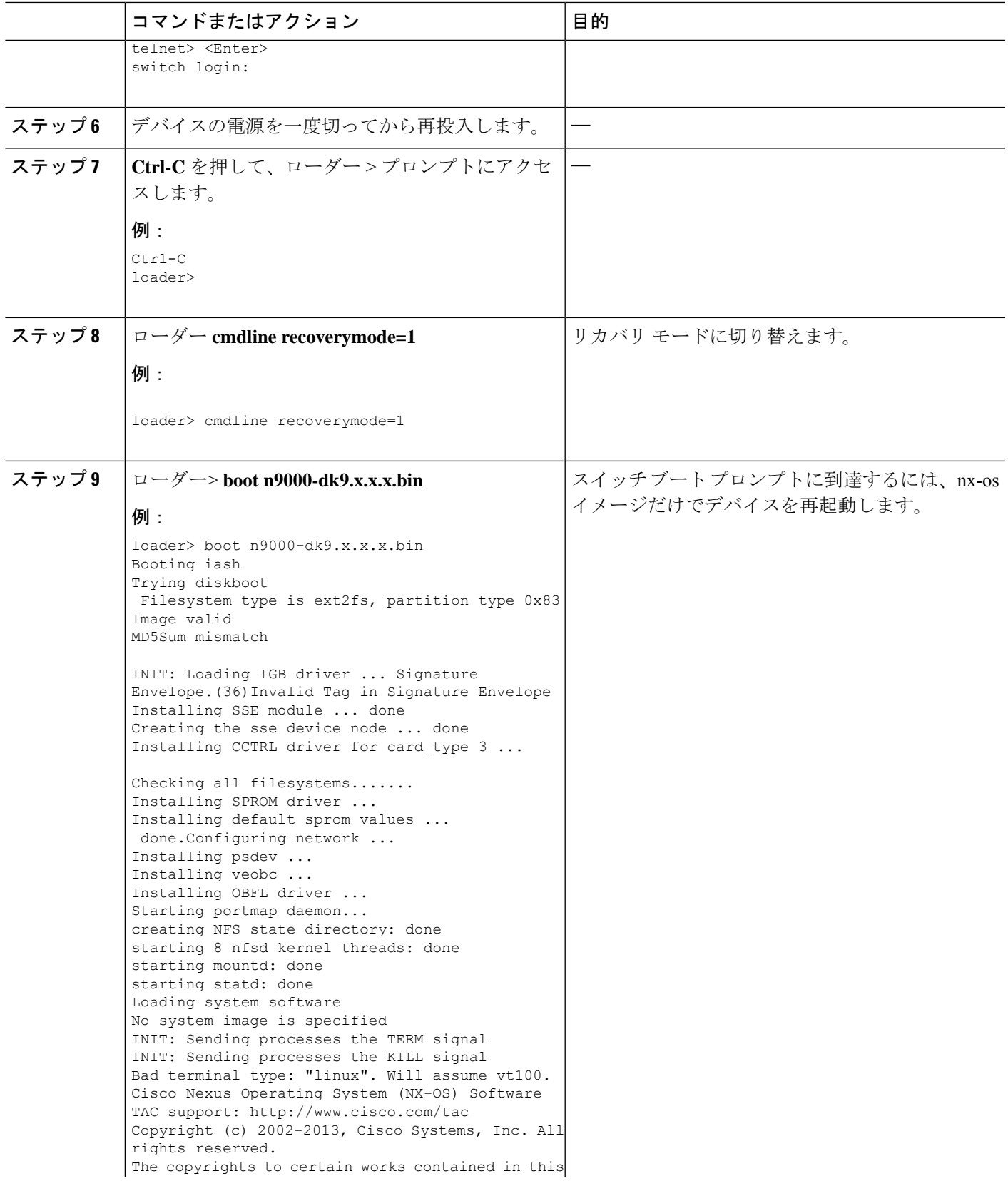

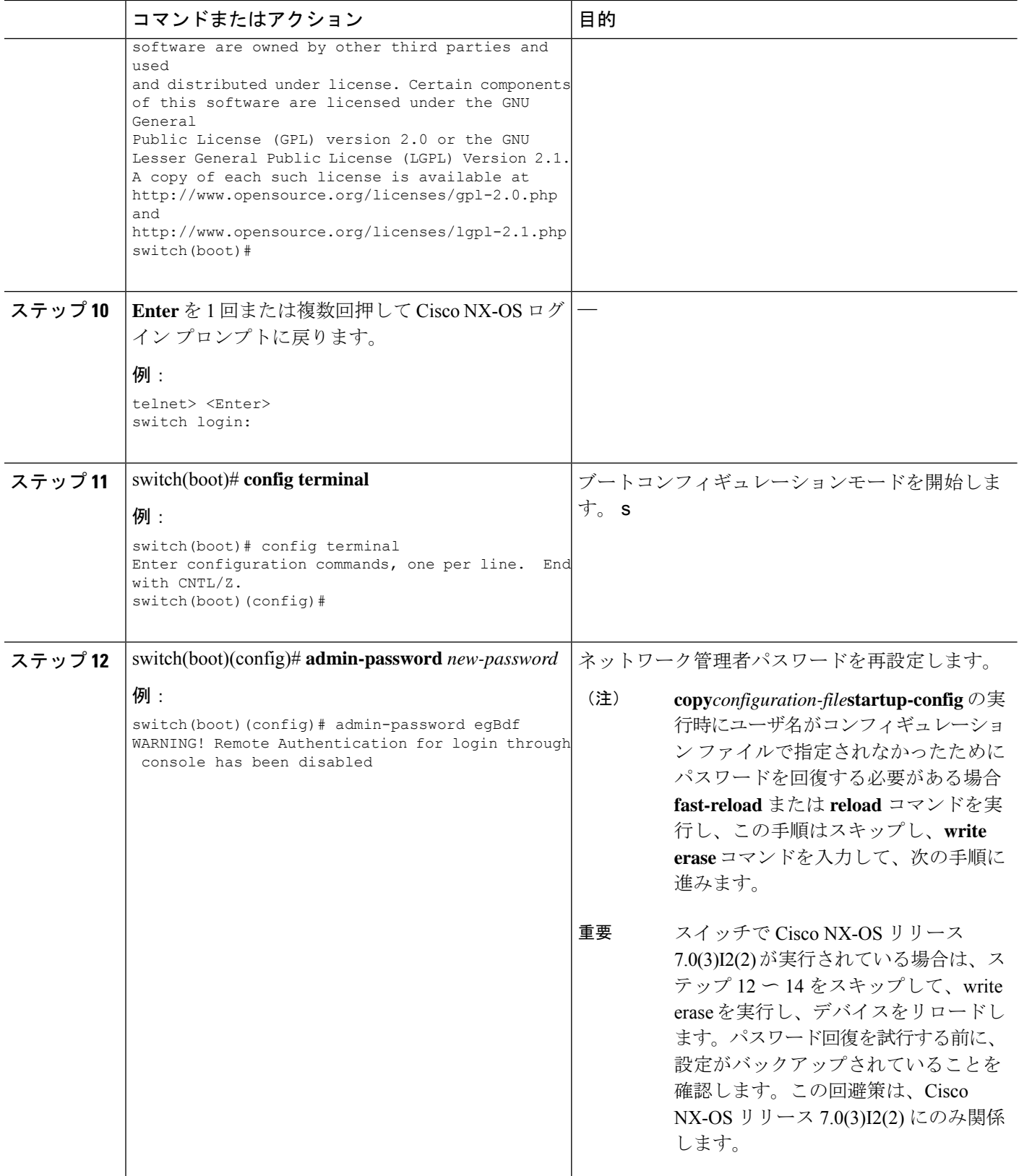

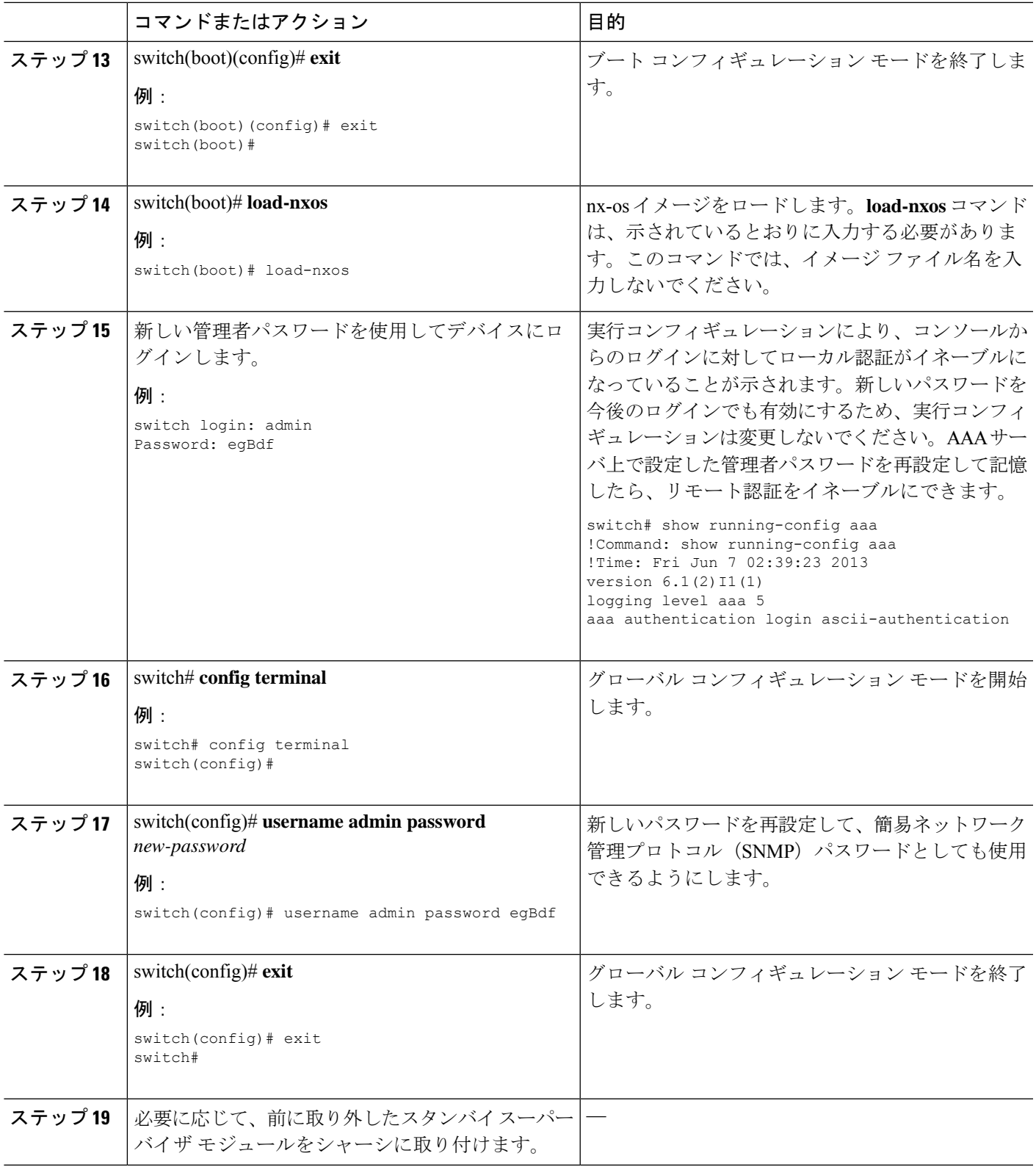

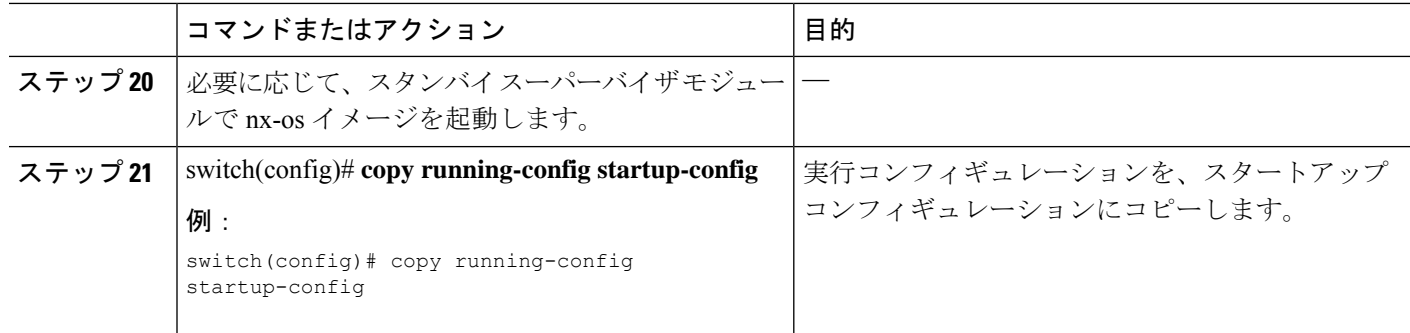

#### 管理者パスワードを回復するためのデバイスのリロード

デバイスの電源を再投入してネットワーク管理者パスワードを再設定できます。

この手順を実行すると、デバイス上のすべてのトラフィックが中断されます。デバイスとの接 続はすべて 2 ~ 3 分間切断されます。 注意

 $\sqrt{N}$ 

管理インターフェイスとの Telnet またはセキュア シェル(SSH)セッションから管理者パス ワードを回復することはできません。ローカルコンソール接続を使用できる必要があります。 (注)

パスワードの回復によって更新されるのは、ローカル ユーザ データベース内の新しい管理者 パスワードのみです。リモート AAA サーバのパスワードは更新されません。新しいパスワー ドは、ローカル認証がイネーブルの場合にのみ有効になり、リモート認証の場合は有効になり ません。パスワードが回復すると、コンソールからのログインに対するローカル認証がイネー ブルになり、管理ユーザはコンソールから新しいパスワードでログインできるようになりま す。 (注)

手順の概要

- **1.** アクティブなスーパーバイザ モジュールのコンソール ポートで端末セッションを確立し ます。
- **2.** switch# **reload**
- **3.** ローダー> **boot n9000-dk9.x.x.x.bin**
- **4.** 管理者パスワードを回復するためのデバイスの電源再投入 (19 ページ) のステップ 6 ~ 20 を実行して、ネットワーク管理者パスワードを再設定します。

#### 手順の詳細

Ι

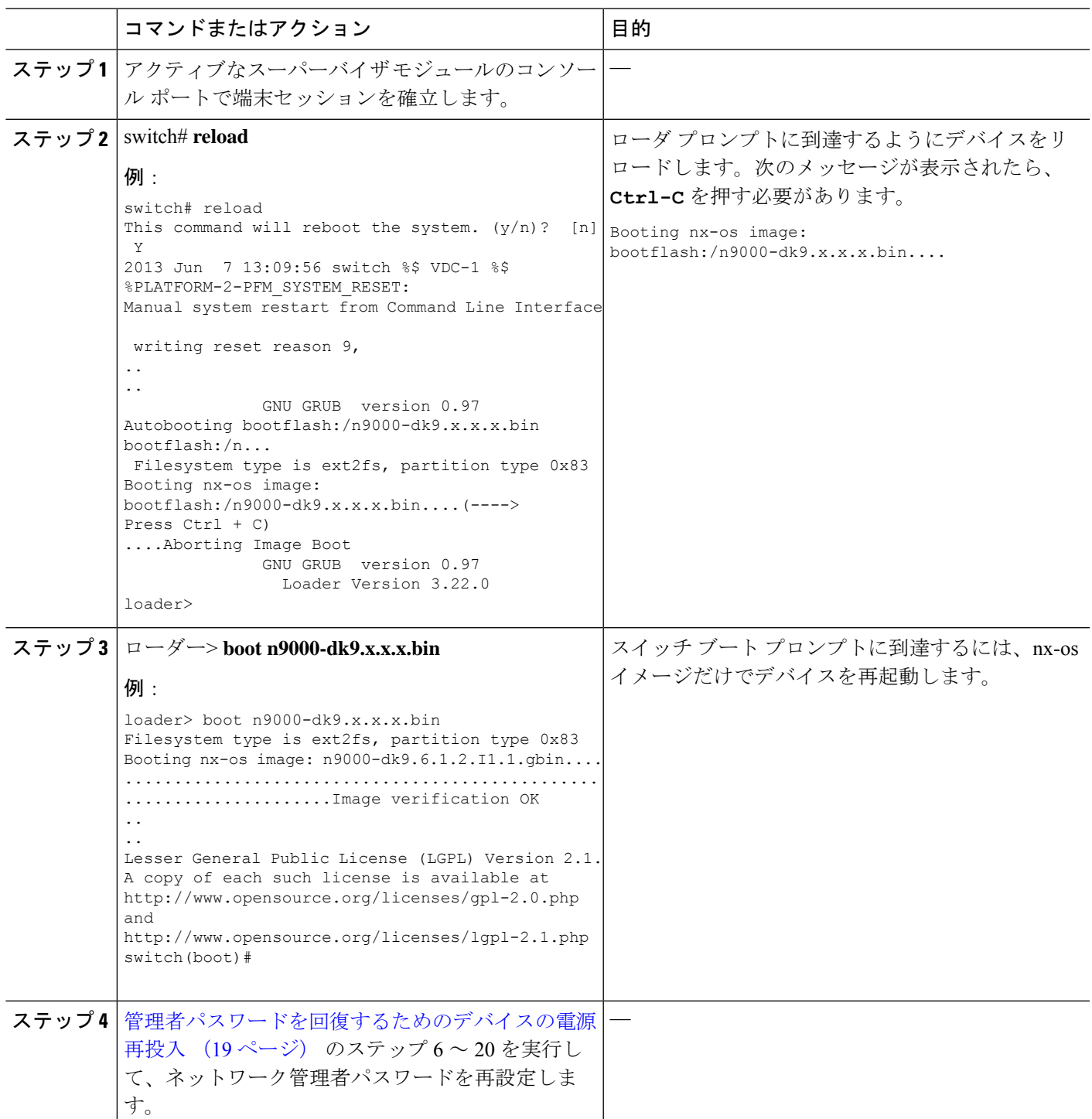

### 管理者パスワードの変更

ネットワーク管理者パスワードを変更するには、admin としてログインする必要があります。

### 管理者パスワードの変更に関するガイドラインと制限事項

管理者パスワードを変更するには、次の注意事項と制約事項に従ってください。

- CLIコマンド no service password-recovery を有効または無効にするには、管理者である必要 があります。
- 管理者パスワードを変更するには、管理者としてログインする必要があります。
- 前回のブートで管理者が CLI を無効にした場合、ブート プロンプトから管理者パスワー ドを変更することはできません。

(注) 管理者としてログインしていない場合は、エラーが表示されます。

### 管理者ユーザのみへの変更管理者パスワードの付与

#### 手順の概要

- **1.** switch# **show user-account**
- **2.** switch# **configure terminal**
- **3.** switch(config)# **no service password-recovery**

#### 手順の詳細

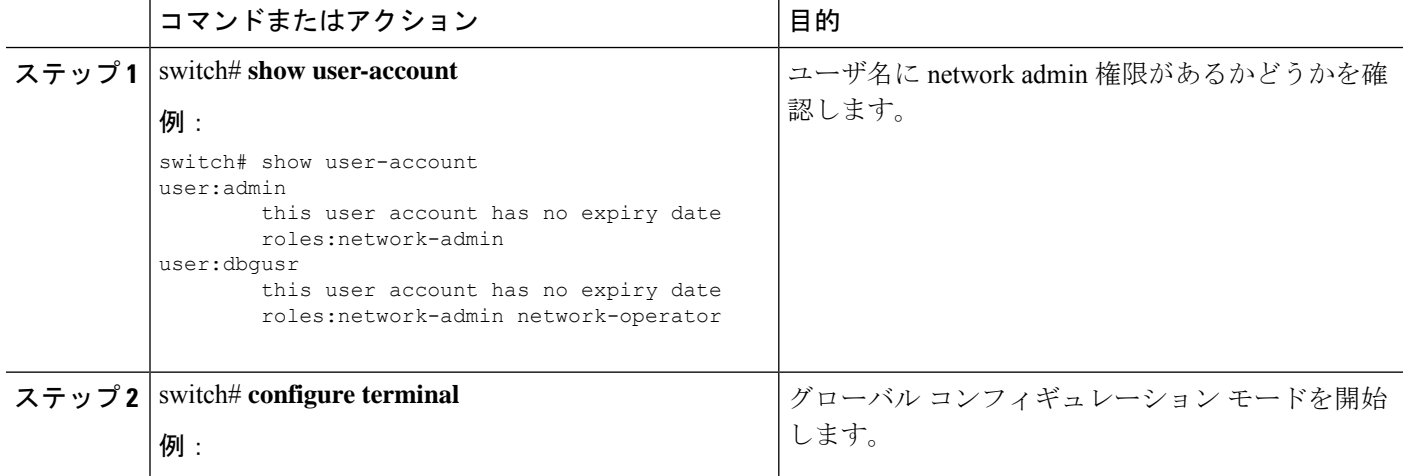

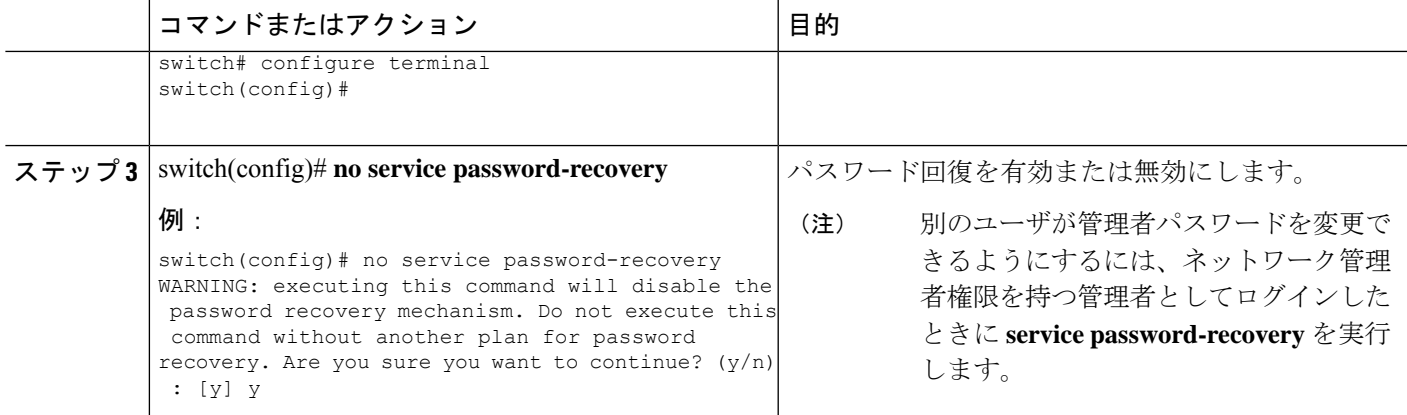

I

翻訳について

このドキュメントは、米国シスコ発行ドキュメントの参考和訳です。リンク情報につきましては 、日本語版掲載時点で、英語版にアップデートがあり、リンク先のページが移動/変更されている 場合がありますことをご了承ください。あくまでも参考和訳となりますので、正式な内容につい ては米国サイトのドキュメントを参照ください。